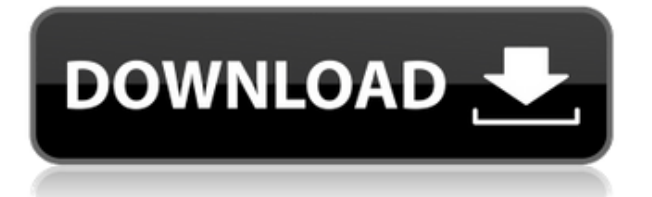

### **Gene Libraries Crack Registration Code Free Download [Win/Mac]**

"Gene Libraries" is a program that calculates the probability of encountering the desired gene or the number of clones from a gene library. You can also graphically represent the result. You can also check the performance of a gene bank by entering the name and product or fragment and product names and pressing the 'Execute' button. You can also determine whether a gene from a human gene library is unique or non-unique. The program also gives information about the vector and quality of the original gene libraries. Each field of the gene bank has been carefully selected for its convenience. You can select as many fields as you like. Each field has been linked to the corresponding box in the display window, so that you can easily check the values of the fields and see the graphically represented values of the fields. The above are the features of "Gene Libraries" program. You can also perform the following operation by the program. Access every field of a gene bank and check the corresponding values in the display window. You can change the formats of the fields for easier use of the fields in calculating the values of the fields. You can export the data to a text file by the command button of 'Export' in the menu. You can determine the performance of a gene library by the output that is automatically displayed on the screen. You can also use the following menu buttons: Library Name: You can change the name of the library or add a new library. Main Menu: You can input the values of the fields in a gene bank or change the values in the display window. Export data: You can export the data of the display window to a text file by this command. From the above, you can see that "Gene Libraries" program provides many functions that you can use to check the performance of the gene library. "Gene Libraries" program provides two methods: the method of statistics and the method of graphs. With the method of statistics, you can select the required fields in the menu and check the results by one calculation of the program. For the method of graphs, you can select the required fields in the menu and graphically view the results. The program has been designed in a way that you can select as many fields as you like. Each field has been carefully selected for its convenience. You can check the values of the fields by selecting the appropriate checkbox. You can also change

### **Gene Libraries**

Symbol: GenesLib: Set input into an integer value ProbabilityOfFindingAnIntactGene: Set input into an integer value InputCount: Set input into an integer value Output: Set input into an integer value Symbol: As input of the program is set into an integer value, the corresponding cell in the input table will be marked. The name of the output field is set in the corresponding cell in the output table. Symbol: As input of the program is set into an integer value, the corresponding cell in the input table will be marked. The name of the output field is set in the corresponding cell in the output table. Symbol: As input of the program is set into an integer value, the corresponding cell in the input table will be marked. The name of the output field is set in the corresponding cell in the output table. Symbol: As input of the program is set into an integer value, the corresponding cell in the input table will be marked. The name of the output field is set in the corresponding cell in the output table. Symbol: As input of the program is set into an integer value, the corresponding cell in the input table will be marked. The name of the output field is set in the corresponding cell in the output table. Symbol: As input of the program is set into an integer value, the corresponding cell in the input table will be marked. The name of the output field is set in the corresponding cell in the output table. Symbol: As input of the program is set into an integer value, the corresponding cell in the input table will be marked. The name of the output field is set in the corresponding cell in the output table.

Symbol: As input of the program is set into an integer value, the corresponding cell in the input table will be marked. The name of the output field is set in the corresponding cell in the output table. Symbol: As input of the program is set into an integer value, the corresponding cell in the input table will be marked. The name of the output field is set in the corresponding cell in the output table. Symbol: As input of the program is set into an integer value, the corresponding cell in the input table will be marked. The name of the output field is set in the corresponding cell in the output table. Symbol: As input of the program is set 2edc1e01e8

## **Gene Libraries Patch With Serial Key X64**

Gene Libraries is a utility designed to be useful in the academic and research environment. It was developed to help the user determine the probability of encountering a gene (or the number of clones) from a library when two parameters are provided. There are a number of calculations done in Gene Libraries that require the input of numerical values. The entire process can be performed using a standard keyboard or mouse. A Graphical User Interface (GUI) has been added to help the user quickly get to the desired point. Gene Libraries Input The program will allow you to enter numerical values into the following fields: 1. Size of the library (number of clones you want to check) 2. Genes to be searched (sequence of the gene you want to check) 3. How many genes were used for the generation of your library 4. How many gene were used for the generation of the gene library you are checking Gene Libraries Usage 1. Start Gene Libraries by typing 'gene.libs' in the command window (Start menu). 2. You will be prompted to enter the size of your library, and a window to enter the sequence of the gene you want to check will appear. 3. You will be prompted to enter the library generation parameters. A window will appear to enter the total number of genes used for the generation of your library. A window will also appear to enter the total number of genes used for the generation of the gene library you want to check. 4. You will be prompted to enter the parameters to check the clone. A window will appear to enter the size of the gene library to check. A window will also appear to enter the sequence of the gene to be checked. 5. You can press the 'Execute' button to find out the probability of encountering a gene from the library you entered. A chart will appear to show the probability of encounter. 6. You can press the 'Continue' button to find out the number of clones that you will need to generate for the library you entered. 7. You can press the 'Exit' button to exit the program. 8. If you have chosen to print a report, the report will be printed to your default printer. The program 'Indel Genome', developed by the Laboratoire de Recherches et de Technologie des Microbes (LRTM), is a tool to detect insertion and deletion variants. Indels are allelic variants which result from the insertion or deletion

<https://tealfeed.com/crack-copernic-desktop-professional-corporate-edition-x3geh> <https://techplanet.today/post/hidrologia-aplicada-ven-te-chow-pdf-solucionario-full> <https://techplanet.today/post/nemacki-za-pocetnike-knjigapdf-2021> <https://tealfeed.com/x-force-keygen-adobe-cc-mac-j3sr5> [https://new.c.mi.com/th/post/1458993/Exhalebyoutputserialnumberk\\_TOP](https://new.c.mi.com/th/post/1458993/Exhalebyoutputserialnumberk_TOP) <https://techplanet.today/post/unlock-code-download-note-4-samsung-free> [https://new.c.mi.com/ng/post/113329/Ableton\\_Live\\_Suite\\_916\\_Crack\\_UPDATED](https://new.c.mi.com/ng/post/113329/Ableton_Live_Suite_916_Crack_UPDATED) <https://techplanet.today/post/multimedia-systems-design-by-kiran-thakrar-pdf-repack> [https://techplanet.today/post/barbie-cartoon-movies-in-hindi-free-download-exclusive-](https://techplanet.today/post/barbie-cartoon-movies-in-hindi-free-download-exclusive-1)[1](https://techplanet.today/post/barbie-cartoon-movies-in-hindi-free-download-exclusive-1)

### **What's New in the Gene Libraries?**

This is a tool to find out the probability of encountering a clone in a gene library. You can define the "Number of Clones to be Generated" and "Number of Clones Required for a Positive Clone". You can select the gene library from the drop down list and choose the reference genome from the tool. Input and output: Input: Number of Clones Required for a Positive Clone

# **System Requirements:**

Minimum: OS: Microsoft Windows 10 (64-bit) Processor: Intel i5-2400 @ 3.30GHz or AMD Phenom II X4 955 @ 3.8GHz Memory: 6 GB RAM Hard Drive: 60 GB free disk space Video Card: NVIDIA GeForce GTX 970 (2 GB) or AMD Radeon R9 290 (2 GB) Sound Card: DirectX 11 compatible Recommended: Processor: Intel i7-

Related links:

<https://servicesquartier.com/wp-content/uploads/2022/12/fylpep.pdf> [https://www.inge-cultura.org/wp-content/uploads/2022/12/SysTuner-Crack-MacWin.p](https://www.inge-cultura.org/wp-content/uploads/2022/12/SysTuner-Crack-MacWin.pdf) [df](https://www.inge-cultura.org/wp-content/uploads/2022/12/SysTuner-Crack-MacWin.pdf) <http://powervapes.net/assjirc-crack-incl-product-key-download/> <http://stanjanparanormal.com/ipassword-generator-crack-activation/> [https://hassadlifes.com/wp-content/uploads/2022/12/DukeComm-Crack-Keygen-For-Li](https://hassadlifes.com/wp-content/uploads/2022/12/DukeComm-Crack-Keygen-For-LifeTime-Free-Download-WinMac.pdf) [feTime-Free-Download-WinMac.pdf](https://hassadlifes.com/wp-content/uploads/2022/12/DukeComm-Crack-Keygen-For-LifeTime-Free-Download-WinMac.pdf) <https://kmtu82.org/wp-content/uploads/2022/12/HWMonitor.pdf> [https://xn--80aagyardii6h.xn--p1ai/wp-content/uploads/2022/12/duplicate-files-search](https://xn--80aagyardii6h.xn--p1ai/wp-content/uploads/2022/12/duplicate-files-search-link.pdf)[link.pdf](https://xn--80aagyardii6h.xn--p1ai/wp-content/uploads/2022/12/duplicate-files-search-link.pdf) <https://www.renegade-france.fr/wp-content/uploads/2022/12/MouseMixer.pdf> <https://romans12-2.org/transmute-3-11-30-crack-for-windows/>

<https://chessjunkies.net/file-deleter-crack-license-key-full-2022-latest/>